# 386 -VC-H

**Mainboard User's Manual**

**DOC. NO.** : **11529 Rev.** : **A Date** : **Sep., 1992**

## **Table of Contents**

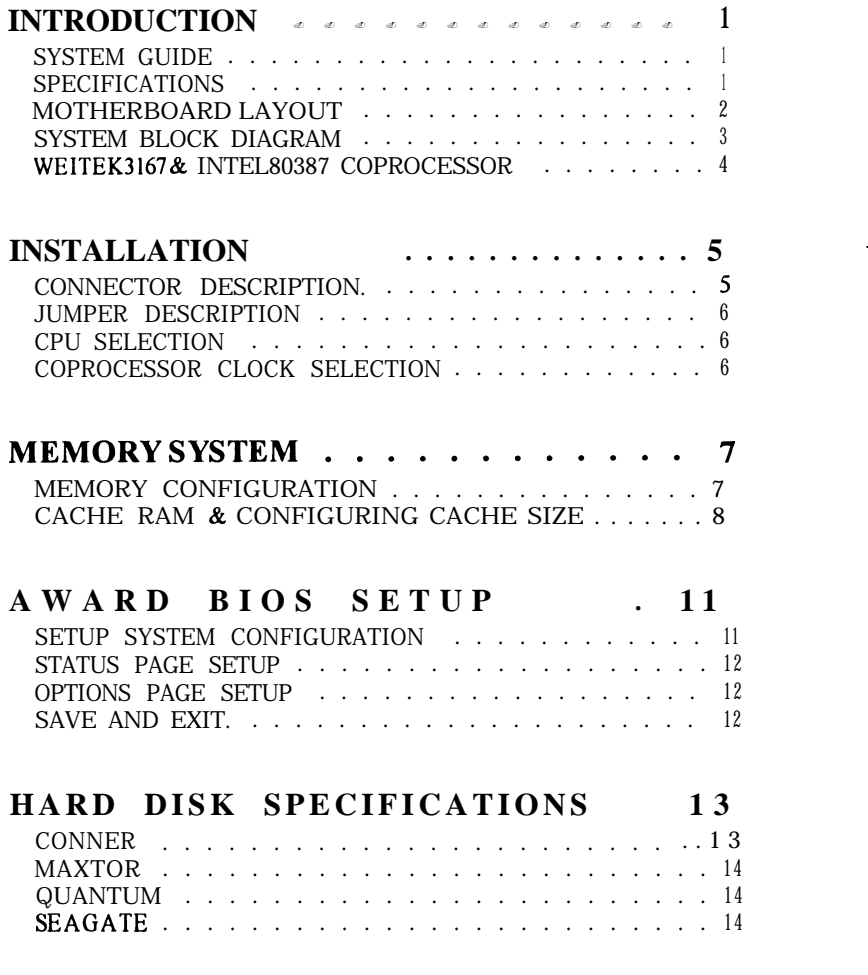

## **INTRODUCTION**

-------------------------------

#### **SYSTEM GUIDE**

#### The 386-W-H Cache System Motherboard

The 386-W-H Cache System board is a high performance system board, utilizing the VIA Technology Inc.'s VT82C480 80386 PC/AT chipset, that offers outstanding features and performance for building advanced personal computers or workstations.

#### **High-speed Memory**

The 386-W-H Cache System board is capable of accommodating 1 to 32 megabytes of on board memory, using 256KB, lMB, 4MB SIMMs.

#### **SPECIFICATIONS**

The 386~VC-H Cache System board comes with the following features:

- AMD386DX/Intel386DX/Cyrix486DLC microprocessor. Dual CPU of PQFP and PGA packages.
- VIA VT82C480 80386 PC/AT Chipset for high performance.  $\bullet$
- Supports OKB/32KB/64KB/l28KB/256KB of direct mapped write-back cache memory.
- Supports lMB up to 32MB of DRAM memory; provides page mode DRAM operation.
- Shadow RAM for fast BIOS access.  $\bullet$
- 64KB User-friendly BIOS.  $\bullet$
- Six l6-bit expansion slots.
- Real time clock/calendar. $\bullet$

--------------------------------------......................................  $\mathbf{I}$ 

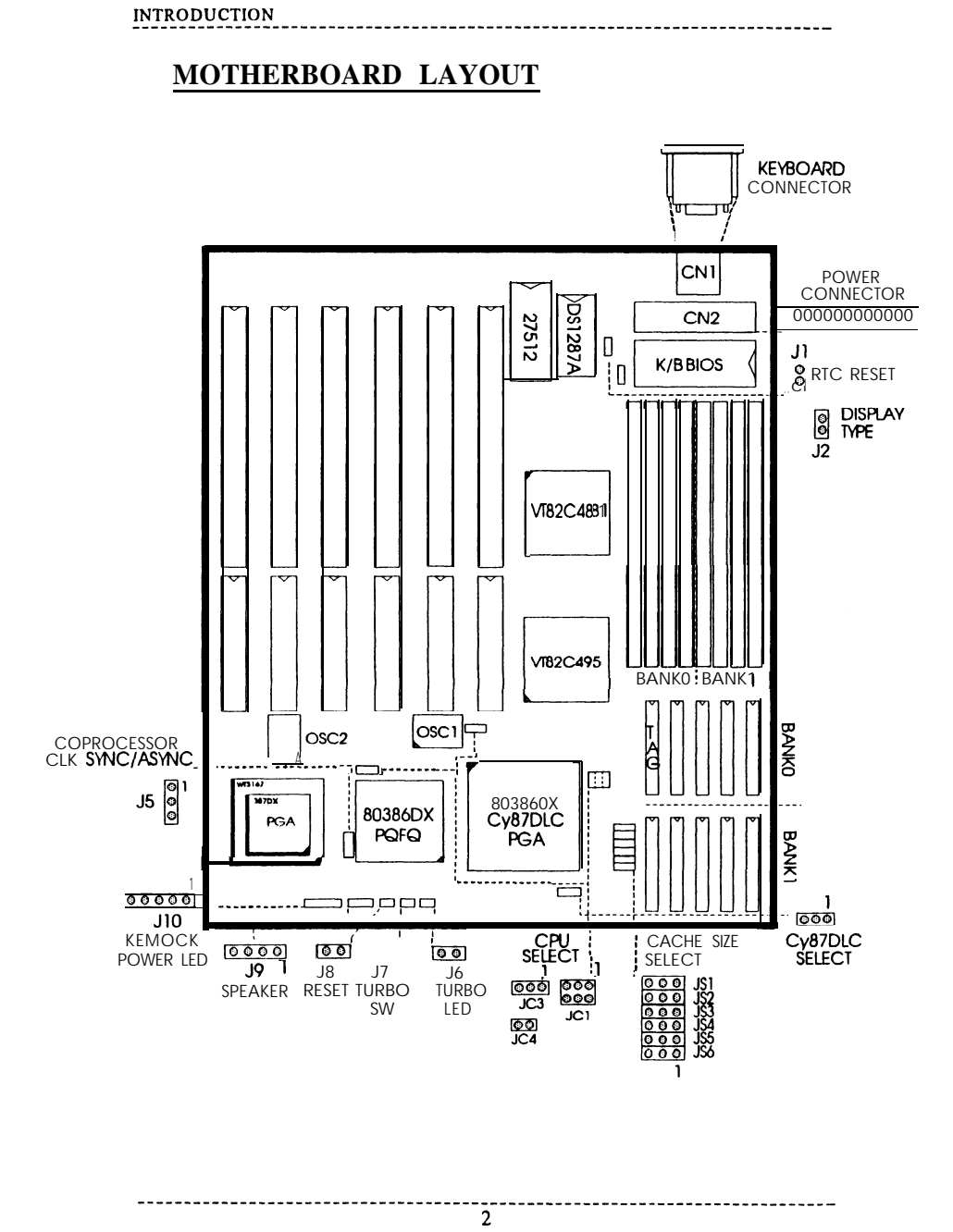

----"---------------------------"---"-------"-----------------------"------ INTRODUCTION

#### **SYSTEM BLOCK DIAGRAM**

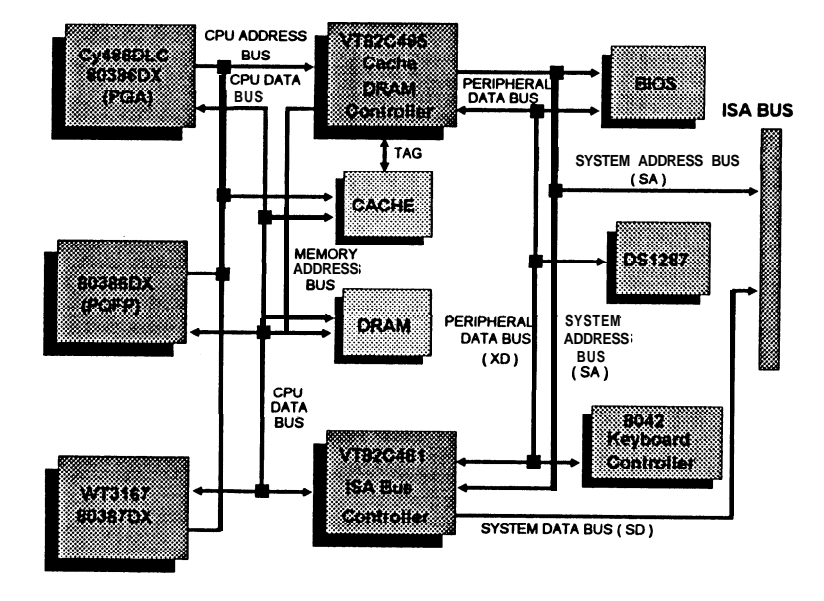

 $\overline{\mathbf{3}}$ 

---------------------------------

#### WEITEK3167 & INTEL80387 COPROCESSOR

The  $386$ -VC-H Cache System board provides a socket for Weitek 3 167 or Intel 80387 numeric coprocessor. Intel 80387 may run in both synchronous mode and asynchronous mode; Weitek 3 167 runs in synchronous mode only.

To plug the coprocessor into the 121-pin PGA socket, please note that the alignment and position are as follows:

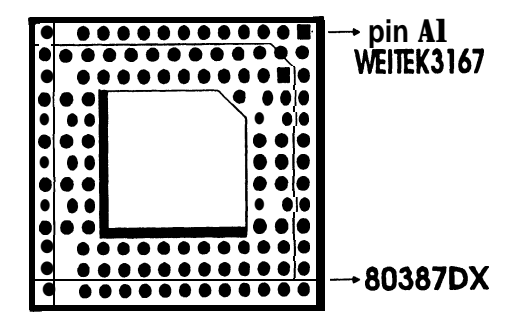

 $\overline{\mathbf{4}}$ 

## I.....-."I...1.\_.".~\_".".\_.".\_.".\_.".".~\_\_\_~.\_." ... "."-"."."."."\_"."L".".~."." .\_\_\_. "."." . ..." . . . . . ..\_. I." \_... I . . . . ..I......\_ **INSTALLATION**

#### **CONNECTOR DESCRIPTION**

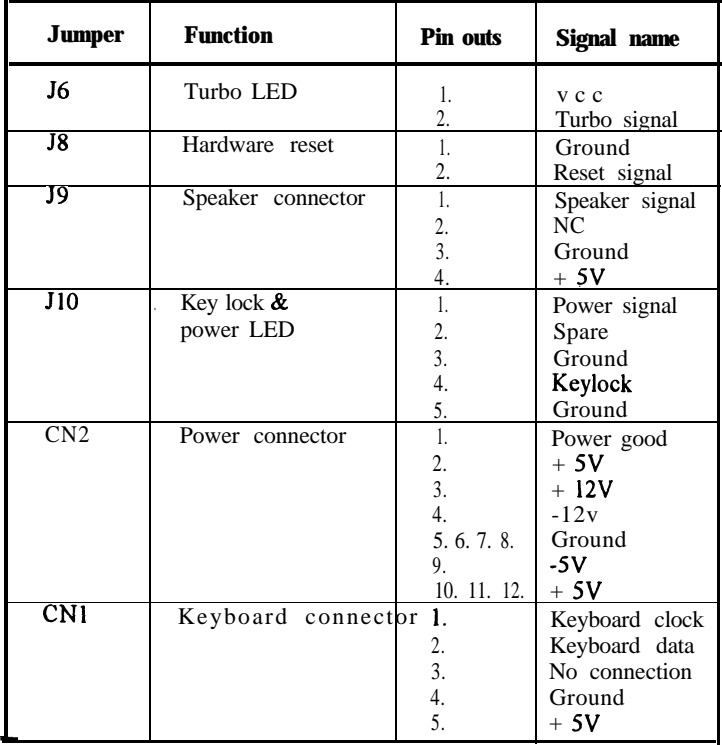

 $\mathbf{5}$ 

#### **INSTALLATION**

#### **JUMPER DESCRIPTION**

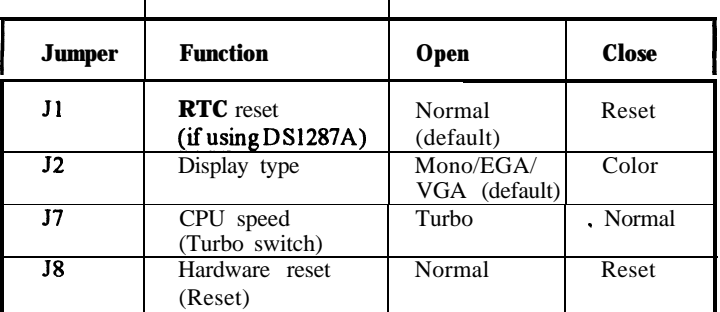

#### **CPU SELECTION**

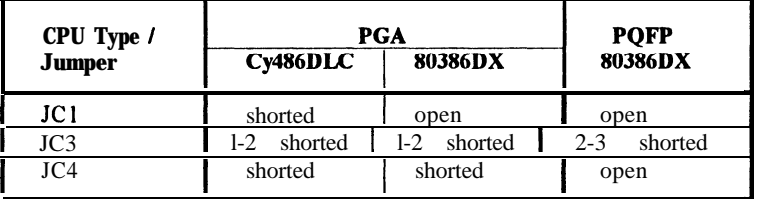

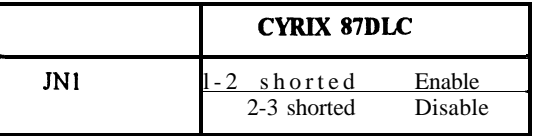

#### **COPROCESSOR CLOCK SELECTION**

------------------------------------

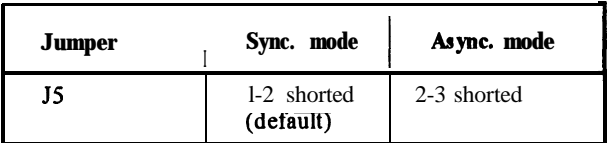

#### **MEMORY SYSTEM**

#### **MEMORY CONFIGURATION**

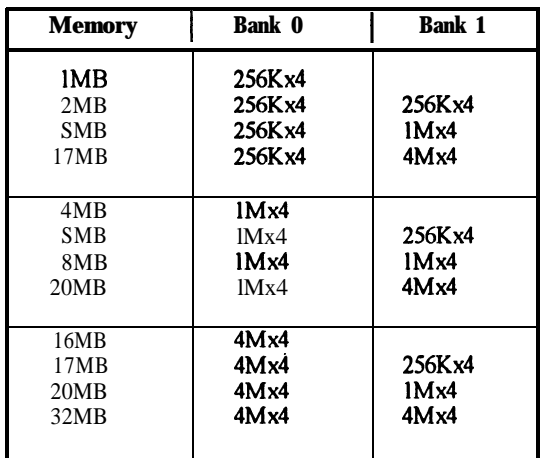

MEMORY SYSTEM

#### **CACHE RAM & CONFIGURING CACHE SIZE**

 $- - -$ 

 $\hat{\mathbf{r}}$ 

 $\bullet$  $\ddot{\phantom{0}}$ 

The 386~VC-H Cache System board uses six jumpers to configure the cache size.

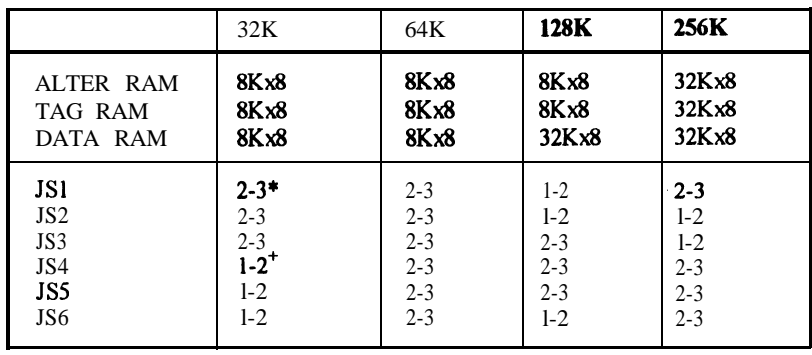

""""""""""""""""""""""""""""""""""""""""""""""""""""""""""""""""""""""""""\_ 8

\* "2-3" represents 2-3 pin shorted

+ "l-2" represents l-2 pin shorted

------------------

#### **32Kbytes Direct Mapped Cache**

---------

**--\_\_\_\_\_\_\_\_\_\_\_\_\_\_\_\_\_\_~~~~~~~~~~~** The 32KbytesDirect Mapped Cache option is achieved by installing four 8Kx8 SRAM (DATA RAM) in **Ml,** M2, M3, M4. Install one 8Kx8 SRAM (TAG RAM 28 pin) in MS.

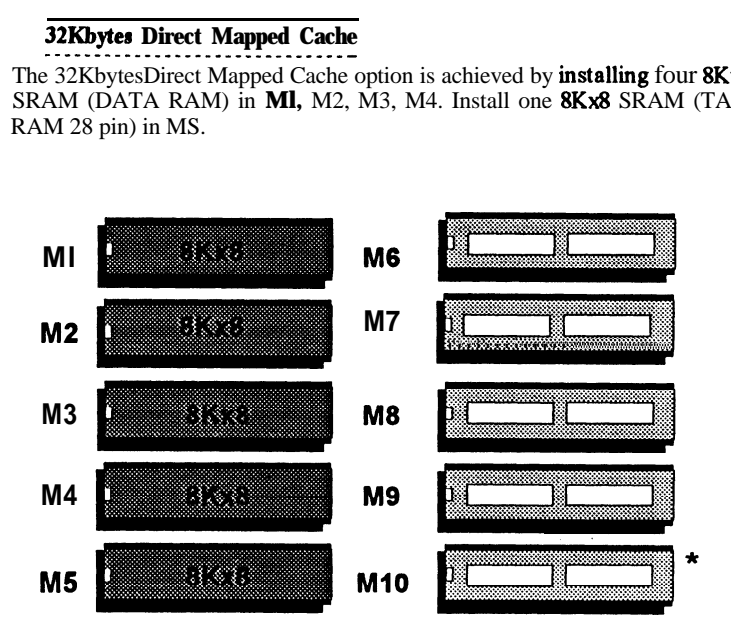

#### **64Kbytea Direct Mapped Cache \_\_\_\_\_-\_\_\_\_\_\_-\_\_\_\_\_\_\_~~~~~~~~~~~**

............

The 64Kbytes Direct Mapped Cache option is achieved by installing eight 8Kx8 SRAM (DATA RAM) in Ml, M2, M3, M4, M6, M7, MS, M9. Install one 8Kx8 SRAM (TAG RAM 28 pin) in MS.

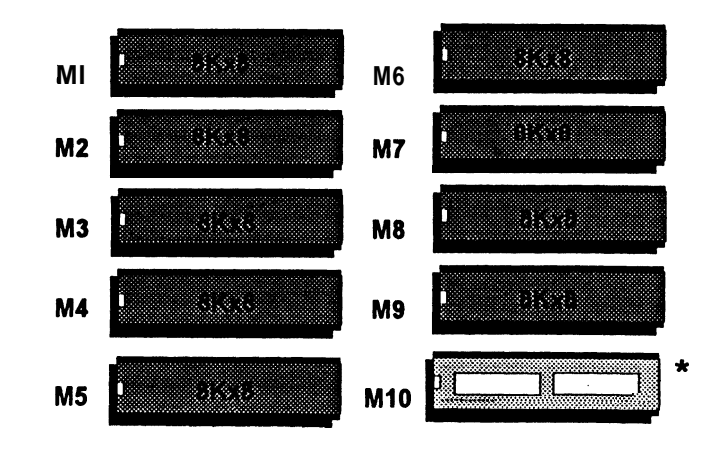

ō

#### **128Kbyter Direct Mapped Cache ------\_\_\_\_\_\_\_\_\_\_\_\_\_\_~~~~~~~~~~~-**

The 128Kbytes Direct Mapped Cache option is achieved by installing four 32Kx8 SRAM (DATA RAM) in Ml, M2, M3, M4. Install one 8Kx8 SRAM (TAG RAM 28 pin) in M5.

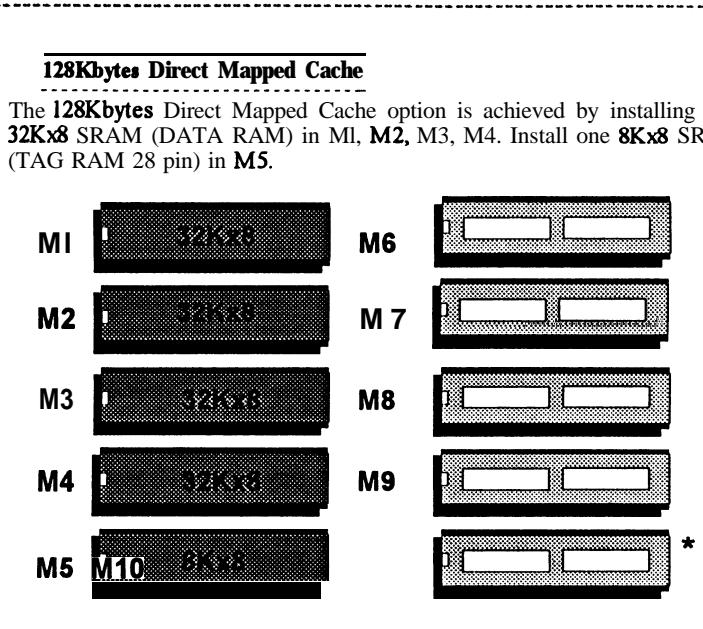

#### **256Kbytes Direct Mapped Cache \_\_\_\_\_\_\_\_\_\_\_\_^\_\_\_\_\_\_\_~~~~~~~~~~\_~**

------------------------------------

The 256Kbytes Direct Mapped Cache option is achieved by installing eight 32Kx8 SRAM (DATA RAM) in Ml, M2, M3, M4, M6, M7, MS, M9. Install one 32Kx8 SRAM (TAG RAM 28 pin) in M5.

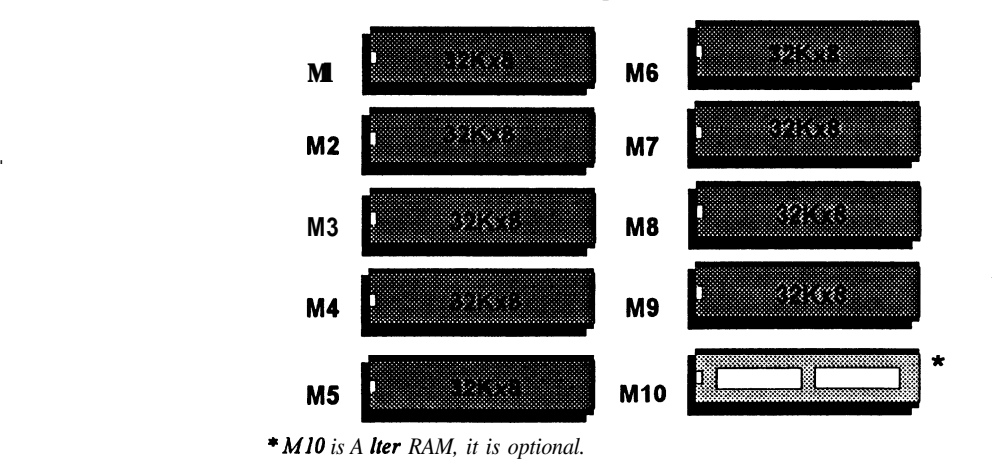

 $\overline{10}$ 

--------------------------

#### **AWARD BIOS SETUP**

**.~.~.".".".~."."."."."."."."."."."."."\_".".".".-.".-.".-.".".".".".-.".".".".-.".".".".".".".".".".".".".".".-.-**

<u> 1986 - John Bernstein, mars ann an 19</u>

#### **SETUP SYSTEM CONFIGURATION**

A setup program has been built into the system BIOS so the configurations stored in the CMOSRAM can be changed. This program should be executed only after:

- (1) User has changed system configuration.
- (2) User has changed system backup battery.
- (3) System has detected a configuration error and has asked the user to run the setup program.

After power-on RAM testing, the message: "TO ENTER SETUP BEFORE BOOT PRESS CTRL-ALT-ESC" is displayed on the screen. Press "CTRL+ ALT+ ESC" to run setup or do nothing to bypass. If the "CTRL+ ALT+ ESC" is pressed, the following message will be displayed:

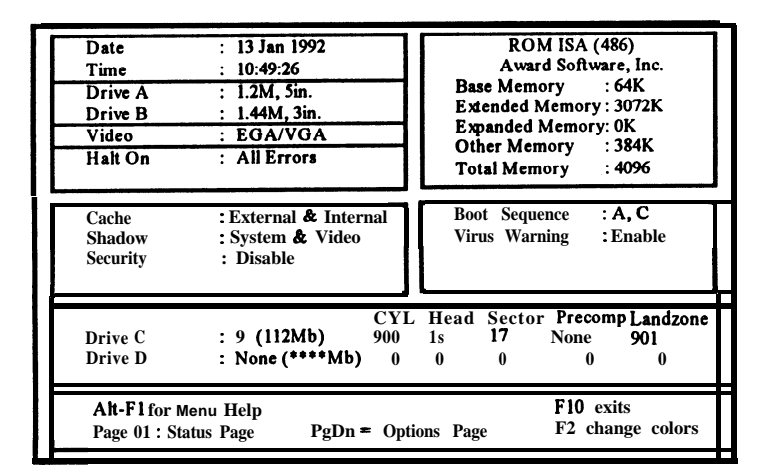

\* **Before** disable the system & video shadow, you have first to disable the video *cacheable and system cacheable function* in the options page setup.

ΪĨ

------------------------------------

--------------------------------

#### **AWARD BIOS SETUP**

#### **STATUS PAGE SETUP**

The setup program is completely menu-driven. Use the arrow keys to select an entry;  $\mathbf{a} + \mathbf{b} - \mathbf{b}$  keys to change an entry; and  $\mathbf{F}10$ " key to exit. Help messages are displayed in the window on the screen.

If this option is chosen then the screen above is displayed. System BIOS automatically detects memory size, thus no changes are necessary. After the changes are made, press  $\mathbf{F}10^{\mathsf{m}}$  to exit.

#### **OPTIONS PAGE SETUP**

The Options Page Setup program functions the same way as the status page Setup, as shown below.

Users are not encouraged to run the status page Setup program, as your system should have been fme tuned before shipping. Improper setup may cause the system to fail, so consult your dealer before making any changes.

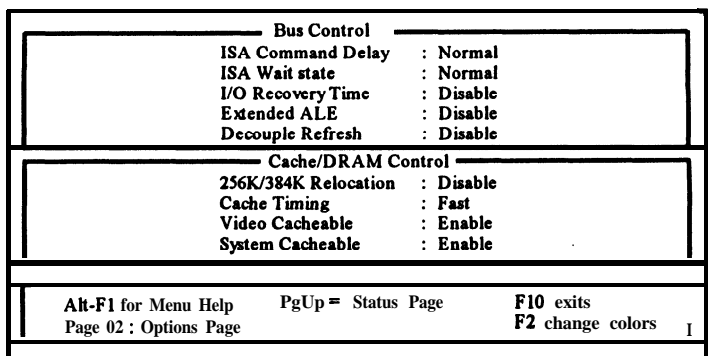

#### **SAVE AND EXIT**

-------------------------------

Once you have completed Setup , then press F 10 to exit. If you did not make any changes, press F 1 to exit; otherwise, press **F5** to save and exit.

a di grand de la consegue de la consegue de la consegue de la consegue de la consegue de la consegue de la con<br>Disposizione del consegue de la consegue de la consegue de la consegue de la consegue de la consegue de la con

-----------------

 $12$ 

#### **HARD DISK SPECIFICATIONS ".".".".".~.".".".\_.".".~.".\_.".".".".".".".\_.".\_.".".".".\_.".".".".".".".".".".".".".".".".".".".".\_."."."."."\_**

"."."~"."."."."."."""."."."."."."."."."."."."."."."."."."."~"."."""."."."."."."."."""""."."."."."."."."."."."."\_

### **CONNER**

 $\overline{C}$ 

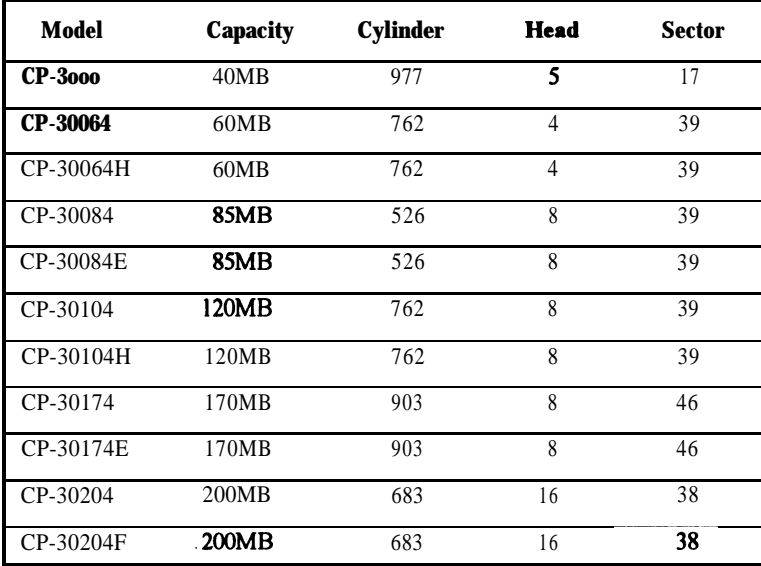

------------------------------------

#### **MAXTOR**

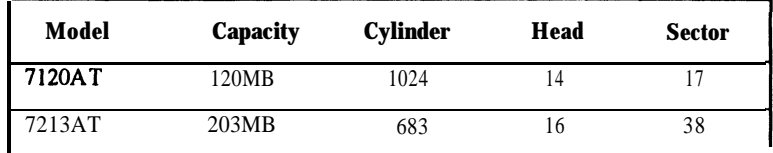

#### **QUANTUM**

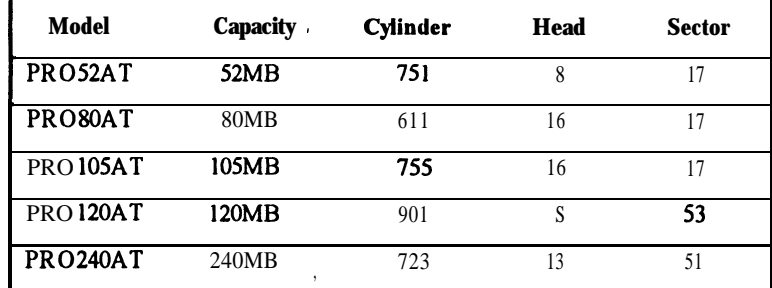

### **SEAGATE**

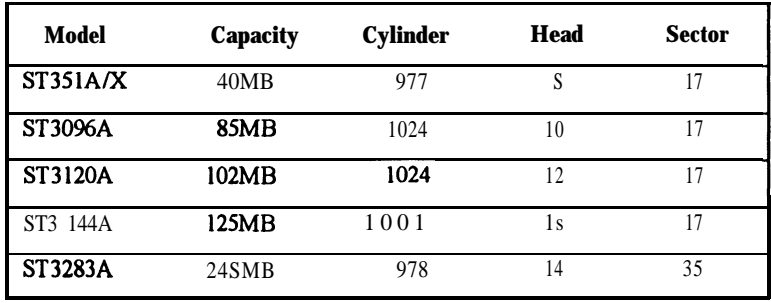

""""""""""""""""""""""""""""""""""""""""""""""""""""""""""""""""--""""""""- 14

#### **STANDARD CMOS SETUP**

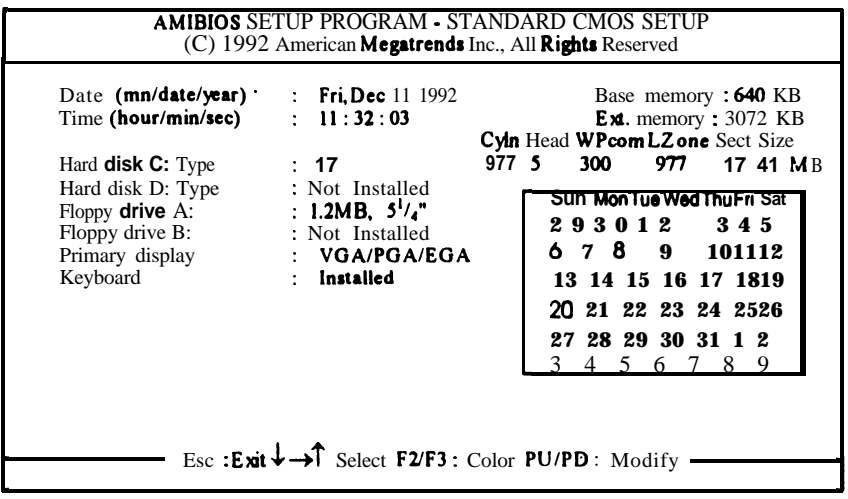

#### **ADVANCED CMOS SETUP**

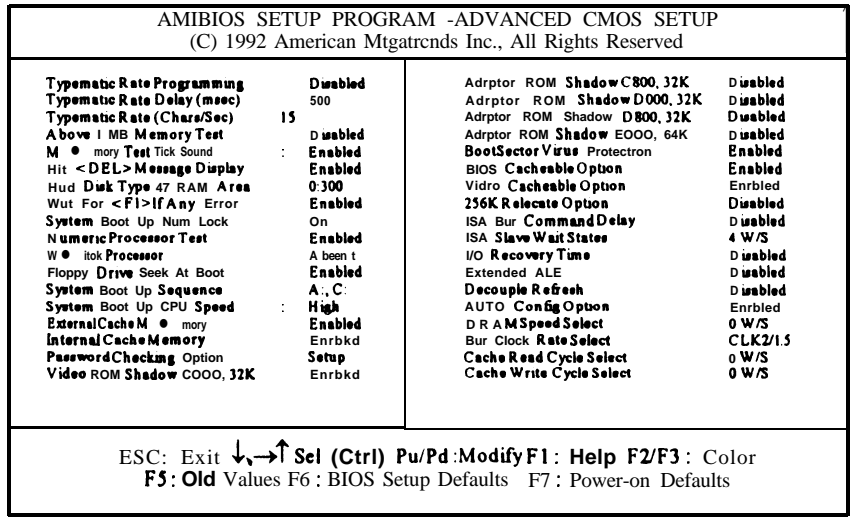

 $\bigg($ 

"AMI BIOS SETUP PROGRAM"<br>addendum for VENUS mainboard ----------------------